# **System Update (11.3.1) for ZENworks 11 SP3 Readme**

July 2014

#### **Novell®**

The information in this Readme pertains to the 11.3.1 system update for ZENworks 11 SP3.

- [Section 1, "Important Reasons to Update to ZENworks 11.3.1," on page 1](#page-0-0)
- [Section 2, "Planning to Deploy Version 11.3.1," on page 2](#page-1-0)
- [Section 3, "Downloading and Deploying Version 11.3.1," on page 4](#page-3-0)
- [Section 4, "What's New," on page 6](#page-5-0)
- [Section 5, "Issues Resolved by Version 11.3.1," on page 6](#page-5-1)
- [Section 6, "Continuing Issues in ZENworks 11.3.1," on page 6](#page-5-2)
- [Section 7, "Known Issues in Version 11.3.1," on page 7](#page-6-0)
- [Section 8, "Legal Notices," on page 9](#page-8-0)

## <span id="page-0-0"></span>**1 Important Reasons to Update to ZENworks 11.3.1**

This update fixes some of the issues discovered in previous ZENworks releases and also includes new features.

[Section 1.1, "New Features," on page 1](#page-0-1)

#### <span id="page-0-1"></span>**1.1 New Features**

Version 11.3.1 includes the following new features:

- [Section 1.1.1, "Copy Relationships from One Device to Another Device," on page 1](#page-0-2)
- [Section 1.1.2, "IP Address Filter Condition for the Registry Key Value," on page 2](#page-1-1)
- [Section 1.1.3, "Restrict New IP Addresses by Default," on page 2](#page-1-2)
- [Section 1.1.4, "Requesting a Remote Session by Using a zac Command When There is no Z-icon](#page-1-3)  [on the Managed Device," on page 2](#page-1-3)
- [Section 1.1.5, "Right for Registering, Re-Registering, or Un-Registering a Device," on page 2](#page-1-4)
- [Section 1.1.6, "ZENworks Imaging Supports 32-bit UEFI Device Imaging Through Third-Party](#page-1-5)  [Imaging and also Includes Performance-Related Improvements," on page 2](#page-1-5)

#### <span id="page-0-2"></span>**1.1.1 Copy Relationships from One Device to Another Device**

This feature allows you to copy the relationships of one device (Policies, Bundles, Device Group Membership) to another target device or set of target devices. The target could be devices, device groups, and device folders.

#### <span id="page-1-1"></span>**1.1.2 IP Address Filter Condition for the Registry Key Value**

In this release, the IP Address is included as a new filter condition to the *Registry Key Value* under *System Requirements,* in order to allow subnet comparison. This is available for both the Windows Bundles and Policies.

#### <span id="page-1-2"></span>**1.1.3 Restrict New IP Addresses by Default**

This is a new check box included in the Restrict IP Addresses page. Check this box if you want the newly added IP addresses of the server to be moved to the *Restricted IP Addresses* list automatically, so that they are not visible to the ZENworks agent.

If there is only one IP Address in the visible IP addresses list, do not move it to the *Restricted IP Addresses* list. This is because the ZENworks agent must be able to see at least one IP address of the server.

#### <span id="page-1-3"></span>**1.1.4 Requesting a Remote Session by Using a zac Command When There is no Z-icon on the Managed Device**

In the absence of Z-icon, you can now use the zac rrs or zac request-remote-session command to request a remote management session from the managed device. This command is available on Windows managed devices with ZENworks 11.3.1 and later.

#### <span id="page-1-4"></span>**1.1.5 Right for Registering, Re-Registering, or Un-Registering a Device**

An administrator can use the zac command to assign rights to other administrators (users) to register, re-register, or un-register a device from the Management Zone.

#### <span id="page-1-5"></span>**1.1.6 ZENworks Imaging Supports 32-bit UEFI Device Imaging Through Third-Party Imaging and also Includes Performance-Related Improvements**

ZENworks imaging now supports 32-bit UEFI device imaging through Third-Party Imaging.

ZENworks Imaging also includes the following performance improvements:

- The Multicast Imaging performance has been enhanced.
- Imaging with the legacy NTFS driver has been improved to make the process faster.

## <span id="page-1-0"></span>**2 Planning to Deploy Version 11.3.1**

Use the following guidelines to plan for the deployment of ZENworks 11.3.1 in your Management Zone:

 Prior to installing the System Update, ensure that you have adequate free disk space in the following locations:

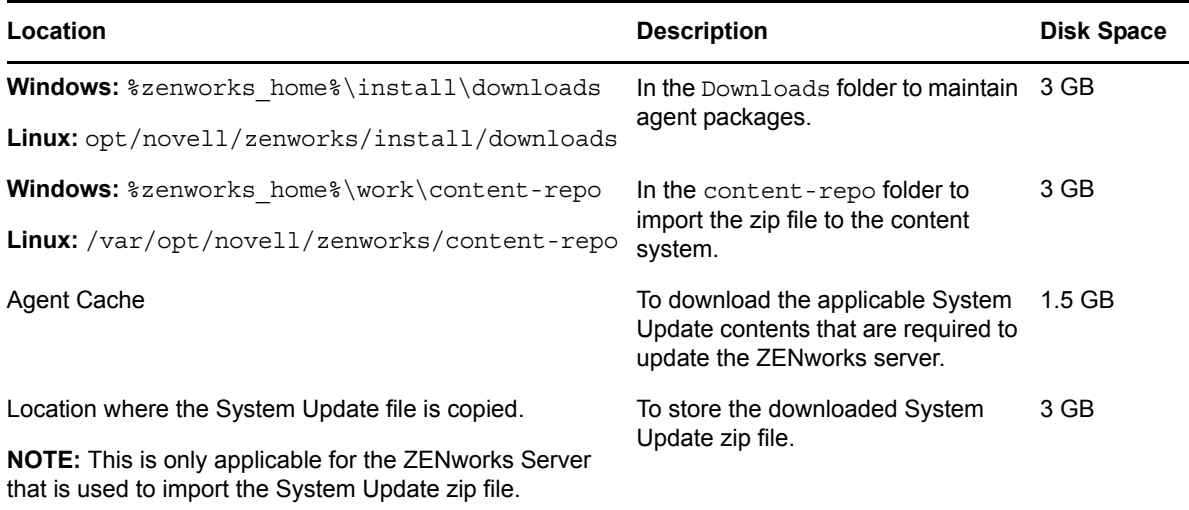

 You must deploy version 11.3.1 first to the Primary Servers, then to Satellites, and finally to managed devices. Do not deploy this update to managed devices and Satellites (or deploy new 11.3.1 Agents in the zone) until all Primary Servers in the zone have been upgraded to 11.3.1.

**NOTE:** When the agents start communicating with the ZENworks servers before the Primary Servers are upgraded, the agents receive inconsistent data that might impact the zone. Therefore the Primary Servers should be upgraded within a short duration, ideally within few minutes of each other.

 You can directly deploy version 11.3.1 to Primary Servers that have ZENworks 11.3.0, 11.3.0a, Win 8.1 for 11.3.0, Win 8.1 for 11.3.0a or 11.3.0 FRU1 installed.

The system reboots once after you upgrade to ZENworks 11.3.1. The reboot is applicable only for Windows devices. However, a double reboot is required in the following scenarios:

 The Update For ZENworks 11 SP3 (11.3.1) supercedes Windows 8.1 Update for ZENworks (11 SP3) and FTF Roll Up 1 for ZENworks 11 (SP3).

| <b>Scenario</b>                           | <b>ZENworks</b><br><b>Endpoint</b><br><b>Security</b> | <b>Full Disk</b><br><b>Encryption</b> | Location<br><b>Services</b> | <b>Client Self Defence</b> |
|-------------------------------------------|-------------------------------------------------------|---------------------------------------|-----------------------------|----------------------------|
| Upgrade from 10.3.4 or<br>above to 11.3.1 | <b>Disabled</b>                                       | <b>Disabled</b>                       | Lite                        | Enabled                    |
| Fresh Install of 11.3.1                   | <b>Disabled</b>                                       | Disabled                              | Lite                        | Enabled                    |
| Fresh Install of 11.3.1                   | Disabled                                              | Disabled                              | Full                        | Enabled                    |

*Table 1 Double Reboot Scenarios* 

**IMPORTANT:** : Any managed device running versions prior to 10.3.4 must first be upgraded to at least ZENworks 10.3.4.

The system reboots after the upgrade to ZENworks 10.3.4 and then reboots again when the 11.3.1 update is deployed.

*Table 2 ZENworks Cumulative Agent Update to 11.3.1: Supported Paths* 

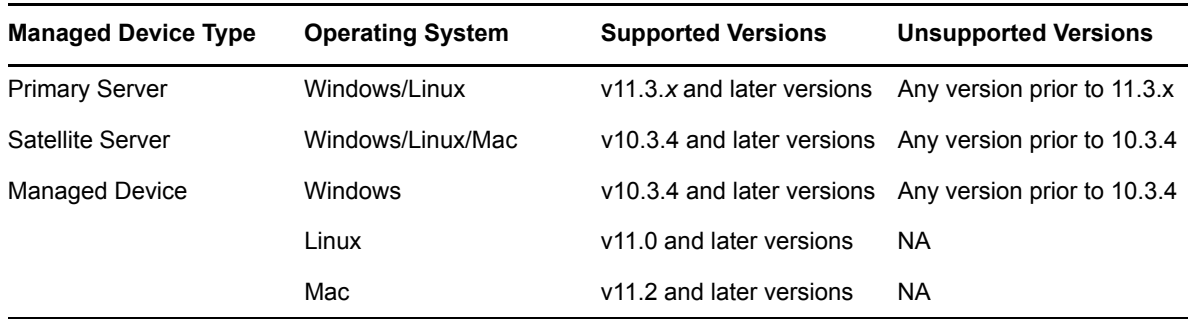

 You can directly deploy ZENworks 11.3.1 to Satellites and Managed devices that have ZENworks 10.3.4, 11.0.0, 11.1.0, 11.2.0, 11.2.0 MU1, 11.2.0 MU2, 11.2.1, 11.2.1 MU1, 11.2.1 MU2, 11.2.2, 11.2.2 MU1, 11.2.2 MU2, 11.2.3a, 11.2.3a MU1, 11.2.4, 11.2.4 MU1, 11.3.0, 11.3.0a, Win 8.1 for 11.3.0, Win 8.1 for 11.3.0a or 11.3.0 FRU1 installed.

# <span id="page-3-0"></span>**3 Downloading and Deploying Version 11.3.1**

For instructions on downloading and deploying version 11.3.1 as an update, see *[ZENworks 11 SP3](http://www.novell.com/documentation/zenworks113/pdfdoc/zen11_sys_updates/zen11_sys_updates.pdf#bookinfo)  [System Updates Reference](http://www.novell.com/documentation/zenworks113/pdfdoc/zen11_sys_updates/zen11_sys_updates.pdf#bookinfo)*.

If your Management Zone consists of Primary Servers with a version prior to ZENworks 11 SP3, you can deploy version 11.3.1 to these Primary Servers only after all of them have been upgraded to ZENworks 11 SP3. For instructions, see the *[ZENworks 11 SP3 Upgrade Guide](http://www.novell.com/documentation/zenworks113/pdfdoc/zen11_upgrade/zen11_upgrade.pdf#bookinfo)*.

For administrative tasks, see th[e Novell ZENworks documentation website](https://www.novell.com/documentation/zenworks113/) (https://www.novell.com/ documentation/zenworks113/).

**NOTE:** Ensure that you read [Section 2, "Planning to Deploy Version 11.3.1," on page 2](#page-1-0) before you download and deploy the 11.3.1update.

For the list of supported Managed Device and Satellite Server versions in a Management Zone with 11.3.1, see the following ZENworks support matrix table.

| <b>Managed Device Satellite Servers</b> |                                                                                                    | <b>Primary Servers</b> |
|-----------------------------------------|----------------------------------------------------------------------------------------------------|------------------------|
| v10.3.4                                 | v10.3.4, v11.0, v11.1, v11.2, v11.2 MU1, v11.2 MU2, v11.2.1, v11.3.1<br>v11.2.1 MU1. v 11.2.1 MU2. v11.2.2. v11.2.2 MU1. v11.2.2<br>MU2. v11.2.3a. v11.2.3a MU1. v11.2.4. v11.2.4<br>MU1, v11.3.0a, Windows 8.1 Update for v11.3.0a, 11.3.0<br>FRU1. 11.3.1 |                        |
| v11.0                                   | v11.0, v11.1, v11.2, v11.2 MU1, v11.2 MU2, v11.2.1, v11.2.1 v11.3.1<br>MU1, v 11.2.1 MU2, v11.2.2, v11.2.2 MU1, v11.2.2 MU2,<br>v11.2.3a, v11.2.3a MU1, v11.2.4, v11.2.4 MU1, v11.3.0a,<br>Windows 8.1 Update for v11.3.0a, 11.3.0 FRU1, 11.3.1             |                        |
| v11.1                                   | v11.1, v11.2, v11.2 MU1, v11.2 MU2, v11.2.1, v11.2.1 MU1, v v11.3.1<br>11.2.1 MU2, v11.2.2, v11.2.2 MU1, v11.2.2 MU2, v11.2.3a,<br>v11.2.3a MU1, v11.2.4, v11.2.4 MU1, v11.3.0a, Windows 8.1<br>Update for v11.3.0a, 11.3.0 FRU1,11.3.1                     |                        |

*Table 3 ZENworks Support Matrix*

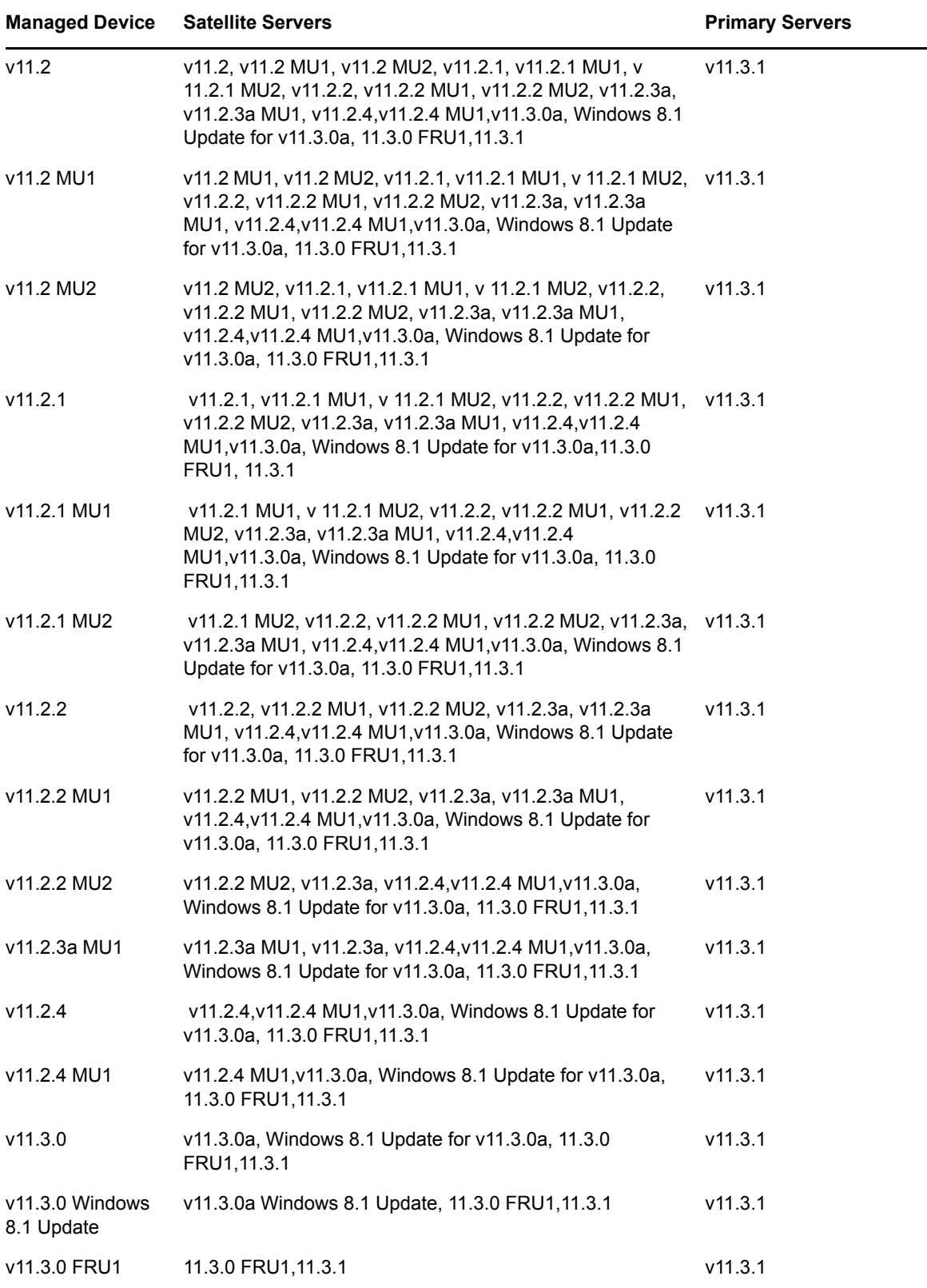

## <span id="page-5-0"></span>**4 What's New**

ZENworks 11.3.1 includes the following:

- [Section 4.1, "Support for New Platforms," on page 6](#page-5-5)
- [Section 4.2, "Administration Browser Support," on page 6](#page-5-3)
- [Section 4.3, "Support for New Novell Client," on page 6](#page-5-4)

#### <span id="page-5-5"></span>**4.1 Support for New Platforms**

In version 11.3.1, the following platforms are supported:

- Apple OS X 10.9.0 (Mavericks)
- $\triangleleft$  Apple OS X 10.9.1
- $\triangle$  Apple OS X 10.9.2
- $\bullet$  RHEL 6.5

This is supported only as a managed device and as a satellite, but not as a Primary Server.

- Scientific Linux 6.5 This is supported only as a managed device and as a satellite, but not as a Primary Server
- Windows 2012 Server R2 Update 1
- Windows 8.1 Update 1 (Professional and Enterprise editions)

#### <span id="page-5-3"></span>**4.2 Administration Browser Support**

In version 11.3.1, the following web browsers are supported:

- Internet Explorer 11
- Firefox 28, 29, and 30

### <span id="page-5-4"></span>**4.3 Support for New Novell Client**

This version supports Novell Client 2 SP3 IR7a for Windows 7 and Windows 8

# <span id="page-5-1"></span>**5 Issues Resolved by Version 11.3.1**

Some of the issues identified in the initial release of ZENworks 11SP3 have been resolved with this release. For a list of the resolved issues, see TID 7015288 in the [Novell Support Knowledgebase](https://www.novell.com/support/kb/doc.php?id=7015288)  (https://www.novell.com/support/kb/doc.php?id=7015288)

# <span id="page-5-2"></span>**6 Continuing Issues in ZENworks 11.3.1**

Some of the issues that were discovered in the original shipping version of ZENworks 11 SP3 have not yet been resolved. Review the following Readme documents for more information:

- [ZENworks 11 SP3 Readme](https://svn.provo.novell.com/svn/documentation/zenworks/zenworks113/frame/manuals/web_113/pdf/113/readme_zenworks113.pdf) (https://svn.provo.novell.com/svn/documentation/zenworks/ zenworks113/frame/manuals/web\_113/pdf/113/readme\_zenworks113.pdf)
- [ZENworks 11.3.Windows 8.1](https://svn.provo.novell.com/svn/documentation/zenworks/zenworks113/frame/manuals/web_113/pdf/113/readme_zenworks113_win81.pdf) (https://svn.provo.novell.com/svn/documentation/zenworks/ zenworks113/frame/manuals/web\_113/pdf/113/readme\_zenworks113\_win81.pdf)

# <span id="page-6-0"></span>**7 Known Issues in Version 11.3.1**

- [Section 7.1, "Update of a Windows Managed Device Appears to Stop at 92% Complete," on](#page-6-1)  [page 7](#page-6-1)
- [Section 7.2, "In a Multicast Imaging Session, the Start Time-Out Counter is Calculated Based on](#page-6-2)  [When the Last Client Joins the Session," on page 7](#page-6-2)
- [Section 7.3, "On Linux Devices, Uninstall the Existing Version of Novell ZENworks Fileupload](#page-6-3)  [Plug-In Before Installing or Upgrading to the Latest Version," on page 7](#page-6-3)
- [Section 7.4, "ZENworks Configuration Management 11.3 Media Upgrade Fails on a Linux](#page-7-1)  [Primary Server when the ISO is Mounted to Any Directory Under /root path or to the Path](#page-7-1)  [Named Upgrade," on page 8](#page-7-1)
- [Section 7.5, "The Icon of a Demoted Satellite with the Imaging Role Does Not Change," on](#page-7-2)  [page 8](#page-7-2)
- [Section 7.6, "Data Encryption Crashes on Windows 8.x Devices with English \(India\) as the](#page-7-0)  [Region Format," on page 8](#page-7-0)
- [Section 7.7, "The Remote Control Dialog Appears Several Times During Remote Operation from](#page-7-3)  [a 64-bit Windows 8 Device with IE 10," on page 8](#page-7-3)
- [Section 7.8, "The Interrupted Background Activation of System Update Entitlement will not](#page-8-2)  [Restart Automatically," on page 9](#page-8-2)
- [Section 7.9, "Unable to Restore a Local Image That is Created Using a Tuxera Driver and Which](#page-8-1)  [Has a File Size Larger Than 3GB," on page 9](#page-8-1)

### <span id="page-6-1"></span>**7.1 Update of a Windows Managed Device Appears to Stop at 92% Complete**

When updating the ZENworks Adaptive Agent on a Windows managed device, the percentage complete reaches 92% and might not change for a significant amount of time (20 minutes or more). At this point, the update program is attempting to shut down ZENworks services running on the device, which can take some time. Let the update continue to run and it will complete.

## <span id="page-6-2"></span>**7.2 In a Multicast Imaging Session, the Start Time-Out Counter is Calculated Based on When the Last Client Joins the Session**

The time-out duration for starting a multicast imaging session is calculated from the time the last client joins the multicast session. Ideally, the start time-out duration should be calculated from the time the first client joins the session.

If the specified number of clients have not joined the session, wait for the specified time-out duration to start the multicast imaging session.

## <span id="page-6-3"></span>**7.3 On Linux Devices, Uninstall the Existing Version of Novell ZENworks Fileupload Plug-In Before Installing or Upgrading to the Latest Version**

On Linux devices, the upgraded Novell ZENworks fileupload plug-in (from 11.3 to 11.3.1) will not work if you do not uninstall the existing version of Novell ZENworks fileupload plug-in (11.3) before installing or upgrading to the latest version (11.3.1).

## <span id="page-7-1"></span>**7.4 ZENworks Configuration Management 11.3 Media Upgrade Fails on a Linux Primary Server when the ISO is Mounted to Any Directory Under /root path or to the Path Named Upgrade**

ZENworks Configuration Management 11.3 media upgrade on a Linux Primary Server fails if the ISO is mounted to any directory under the /root path or if it is mounted to a path named Upgrade.

Workaround: For more information see, [TID 7014693](https://www.novell.com/support/kb/doc.php?id=7014693) (https://www.novell.com/support/kb/ doc.php?id=7014693).

### <span id="page-7-2"></span>**7.5 The Icon of a Demoted Satellite with the Imaging Role Does Not Change**

If the icon of a demoted satellite with the imaging role does not change, refresh the device.

### <span id="page-7-0"></span>**7.6 Data Encryption Crashes on Windows 8.x Devices with English (India) as the Region Format**

The Data Encryption driver causes Windows 8.x devices that use English (India) for the Region Format setting to crash.

Workaround: This issue will be fixed in a future release. In the meantime, modify the device's registry as explained in the following steps:

**1** Access the device's Windows registry.

If the device has crashed and the operating system will not boot, use a boot disk utility to access the registry.

**2** Locate the following key:

HKEY\_LOCAL\_MACHINE\SYSTEM\CurrentControlSet\Services\ZesOCC

**3** If the ZesOCC key has a ReparseExclusions value, double-click the value, add \WINDOWS\SYSTEM32\KBDINEN.DLL as a new line in the *Value Data* field, then click *OK* to save the value.

or

If the ReparseExclusions value does not exist, right-click the ZesOCC key, click *New* > *Multi-String Value*, then use the following information to create the value:

**Value Name:** ReparseExclusions

**Value Data:** \WINDOWS\SYSTEM32\KBDINEN.DLL

- **4** Save the registry changes.
- **5** Apply a Data Encryption policy to the device.

or

If a policy is already applied, reboot the device to its operating system.

### <span id="page-7-3"></span>**7.7 The Remote Control Dialog Appears Several Times During Remote Operation from a 64-bit Windows 8 Device with IE 10**

If you remote control a managed device from a 64-bit Windows 8 device that has the Internet Explorer 10 browser, the remote control dialog appears several times.

## <span id="page-8-2"></span>**7.8 The Interrupted Background Activation of System Update Entitlement will not Restart Automatically**

The activation of System Update Entitlement in the background will fail abruptly if the ZENworks Primary Server is shut down or if ZENworks services are stopped or restarted while the background activation is in progress. The activation will not automatically restart after the ZENworks Primary Server is up and the ZENworks Services are restored. Even if the retry is initiated again, the background activation will not start.

## <span id="page-8-1"></span>**7.9 Unable to Restore a Local Image That is Created Using a Tuxera Driver and Which Has a File Size Larger Than 3GB**

When you try to restore an image locally from a mounted partition, it hangs indefinitely under the following conditions:

- If the image is created using the Tuxera driver
- If the image includes files that are larger than 3 GB

Workaround: Use the legacy driver for creating and restoring the local image.

## <span id="page-8-0"></span>**8 Legal Notices**

Novell, Inc. makes no representations or warranties with respect to the contents or use of this documentation, and specifically disclaims any express or implied warranties of merchantability or fitness for any particular purpose. Further, Novell, Inc. reserves the right to revise this publication and to make changes to its content, at any time, without obligation to notify any person or entity of such revisions or changes.

Further, Novell, Inc. makes no representations or warranties with respect to any software, and specifically disclaims any express or implied warranties of merchantability or fitness for any particular purpose. Further, Novell, Inc. reserves the right to make changes to any and all parts of Novell software, at any time, without any obligation to notify any person or entity of such changes.

Any products or technical information provided under this Agreement may be subject to U.S. export controls and the trade laws of other countries. You agree to comply with all export control regulations and to obtain any required licenses or classification to export, re-export, or import deliverables. You agree not to export or re-export to entities on the current U.S. export exclusion lists or to any embargoed or terrorist countries as specified in the U.S. export laws. You agree to not use deliverables for prohibited nuclear, missile, or chemical biological weaponry end uses. Please refer to the [Novell International Trade Services web page](http://www.novell.com/info/exports/) (http://www.novell.com/info/exports/) for more information on exporting Novell software. Novell assumes no responsibility for your failure to obtain any necessary export approvals.

Copyright © 2014 Novell, Inc. All rights reserved. No part of this publication may be reproduced, photocopied, stored on a retrieval system, or transmitted without the express written consent of the publisher.

For Novell trademarks, see [the Novell Trademark and Service Mark list](http://www.novell.com/company/legal/trademarks/tmlist.html) (http://www.novell.com/ company/legal/trademarks/tmlist.html).

All third-party trademarks are the property of their respective owners.